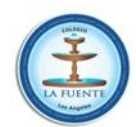

#### **Colegio La Fuente Los Ángeles**

*"Autenticidad, compromiso y liderazgo"*  432363025 432363026 www.colegiolafuente.com colegiolafuente@gmail.com

> CIRCULAR CP-A 2018-6 Los Ángeles, 20 de agosto del 2018

### **INFORMA SISTEMA DE IMPLEMENTACION DE BIBLIOTECA DIGITAL ESCOLAR.**

Estimados Apoderados,

Junto con saludar atentamente, me dirijo a usted para informar sobre el programa "**Biblioteca Digital Escola**r" del Ministerio de Educación, al que como colegio se postuló siendo seleccionados.

El objetivo de esta plataforma es ampliar las posibilidades de acceso a la lectura desde cualquier lugar que disponga de conexión a internet (A través de computadores o Tablet o teléfonos móviles).

Respecto al programa, éste es producto de un convenio de colaboración entre el Ministerio de Educación y el Ministerio de las Culturas, las Artes y el Patrimonio, que habilitó la Biblioteca Digital Escolar CRA proyecto que consiste en una plataforma de acceso gratuito a 734 recursos educativos digitales para estudiantes desde **5º básico a 4° medio y docentes**. Estos contenidos buscan apoyar el proceso de aprendizaje, fomentar el interés por la lectura, la información y el conocimiento, desde cualquier punto geográfico que disponga de conexión a internet.

#### **Información Importante:**

### PARA ACCEDER A ESTE BENEFICIO

- Ingresar a sitio we[b www.bpdigital.cl](http://www.bpdigital.cl/)
- Ingresa con el RUT del alumno sin digito verificador: ej: 20556897
- Ingresar contraseña (con mayúscula): CRA123 (Después puede cambiar la contraseña si lo desea)

# PARA PODER SOLICITAR UN PRÉSTAMO DIGITAL DE UN TEXTO SE PUEDE REALIZAR EN LAS SIGUIENTES MODALIDADES:

# **1. Descargar el texto al computador (Usando programa "Adobe eBook")**

Si desea descargar el título en su PC o dispositivo móvil para poder leerlo sin necesidad de estar conectado a internet. Para poder leerlo de esta forma en su ordenador es necesario haber instalado previamente la aplicación **Adobe Digital Editions** (más información en la página www.bpdigital.cl)

# **2. Desde teléfonos móviles o tablet:**

Tendrá que descargar la **aplicación Biblioteca Pública Digital** accediendo a **Google Play o Apple Store**. (más información en la página www.bpdigital.cl)

#### **3. Lectura online: visualizar en Nubereader**

Si no desea descargar el título a su dispositivo y dispone de conexión a internet, pulse el botón Visualizar (en tu navegador) para disfrutar de la lectura en streaming. Puedes personalizar la lectura modificando el interlineado, el tamaño y tipo de letra o el color de fondo.

Todas las consultas referentes al servicio, uso y funcionamiento -por parte de, estudiantes y docentes- favor diríjanlas a la Mesa de Ayuda **bdcra@mineduc.cl**, ahí responderán a la brevedad sus inquietudes.

Atte.

\_\_\_\_\_\_\_\_\_\_\_\_\_\_\_\_\_\_\_\_\_\_\_\_\_\_\_\_\_\_\_

\_\_\_\_\_\_\_\_\_\_\_\_\_\_\_\_\_\_\_\_\_\_\_\_\_\_\_\_\_\_\_